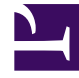

# **S** GENESYS

This PDF is generated from authoritative online content, and is provided for convenience only. This PDF cannot be used for legal purposes. For authoritative understanding of what is and is not supported, always use the online content. To copy code samples, always use the online content.

## Historical Reporting with Genesys CX Insights

Outbound Contact reports

1/26/2022

## Contents

- 1 [About Outbound Contact reports](#page-2-0)
- 2 [Related topics](#page-3-0)

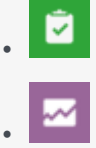

- Administrator
- Supervisor

Learn about the outbound campaigns running in your contact center (outbound engagement).

#### **Related documentation:**

• •

Reports in the **Outbound Contact** folder are ready-to-use, but as always, can be modified to suit your specific business needs.

## <span id="page-2-0"></span>About Outbound Contact reports

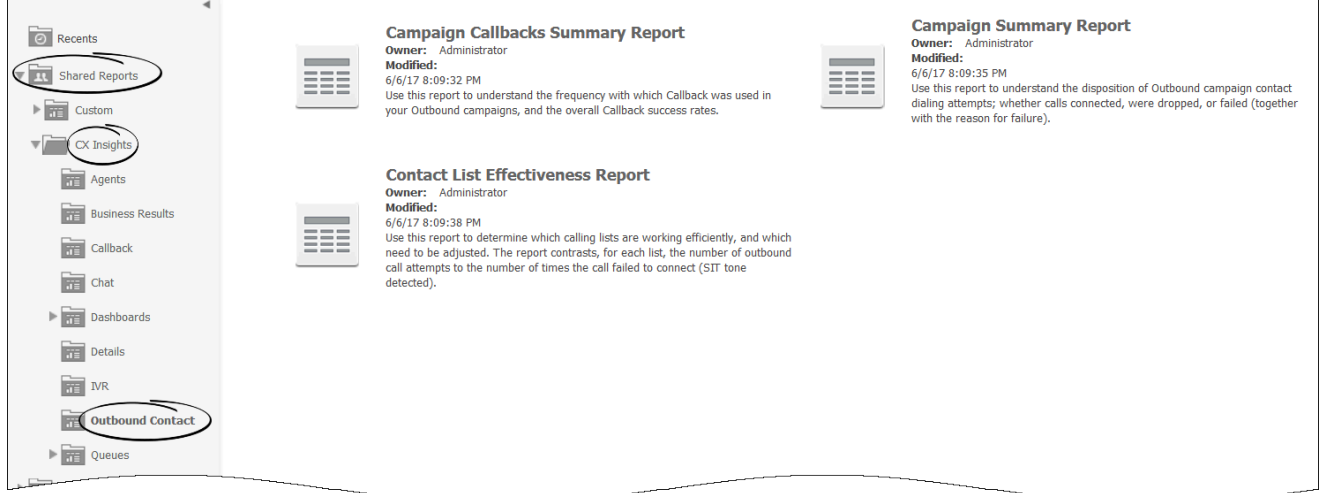

The following reports are available in the **CX Insights** > **Outbound Contact** folder:

- Campaign Callbacks Summary Report
- Campaign Summary Report
- Contact List Effectiveness Report

## <span id="page-3-0"></span>Related topics

- Go back to the complete list of available reports.
- Learn how to generate historical reports.
- Learn how to read and understand reports.
- Learn how to create or customize reports.